## Anleitung zur nkoda-App

Mit der nkoda-App können Sie kostenlos Noten auf Ihr mobiles Endgerät herunterladen. Voraussetzung dafür ist ein gültiger Mitgliedsausweis der Stadtbibliothek Köln.

## Schritt 1: Registrierung über die Webseite

Für die Nutzung von nkoda ist eine separate Registrierung notwendig. Der Zugang erfolgt aber zunächst über die Stadtbibliothek Köln: [www.stbib-koeln.de/nkoda](http://www.stbib-koeln.de/nkoda)

- 1. Loggen Sie sich mit der Nummer Ihres Bibliotheksausweises und Ihrer Geheimnummer ein.
- 2. Sie gelangen auf die Homepage von nkoda.
- 3. Um sich dort anzumelden, klicken Sie auf den roten Button "Erste Schritte":

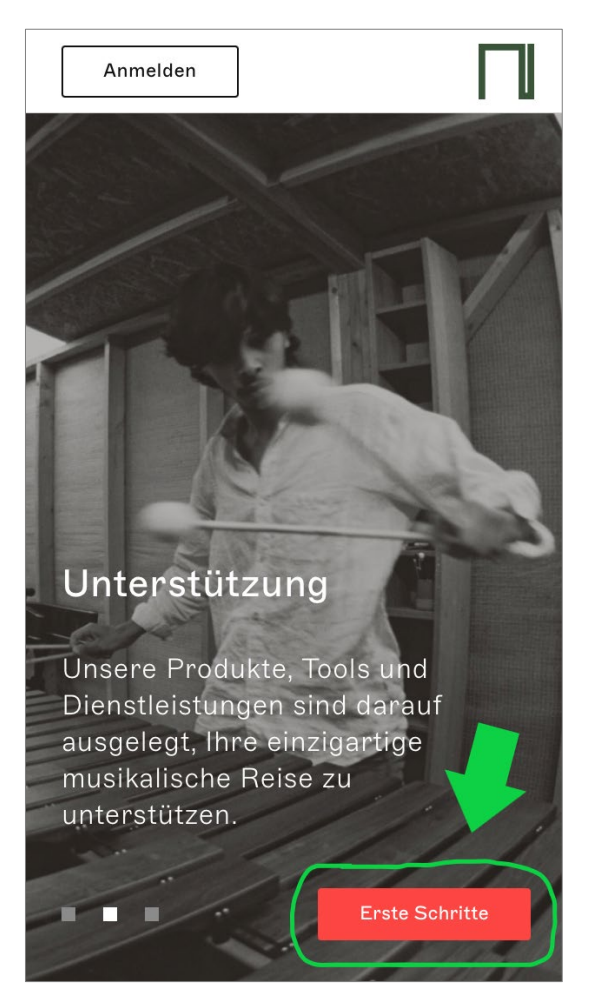

4. Um nkoda über das Bibliothekskontingent kostenlos nutzen zu können, müssen Sie bei dem Anbieter ein eigenes kostenloses Konto erstellen.

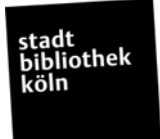

5. Geben Sie auf der linken Seite Ihre persönlichen Daten ein, klicken Sie dann auf den roten Button "Registrieren".

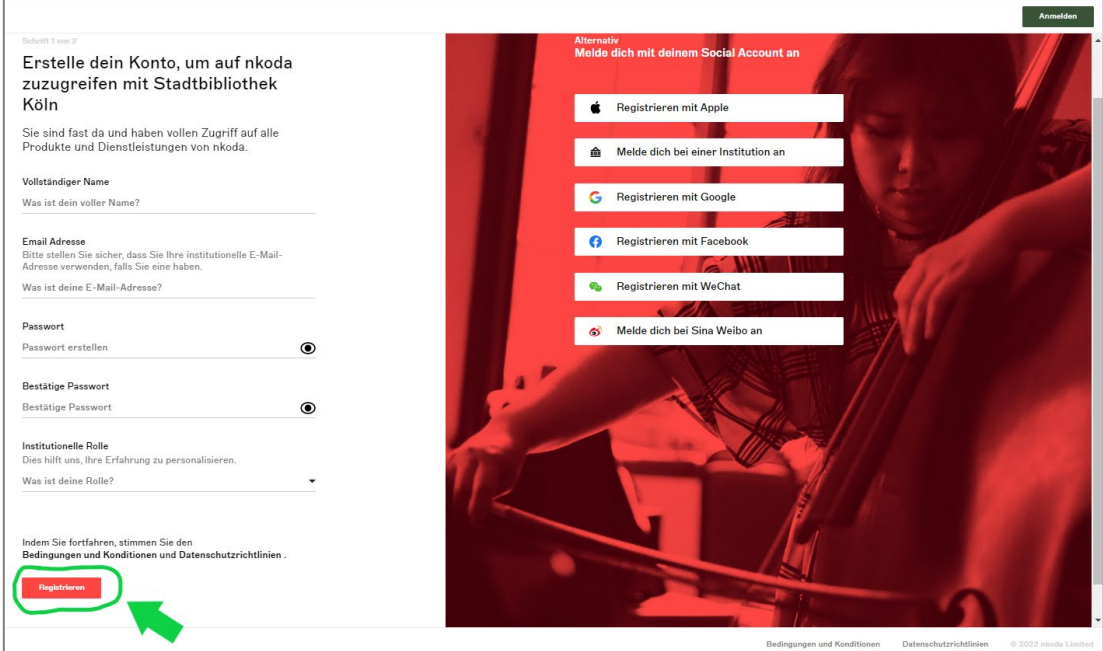

6. Von nun an können Sie die nkoda-App nutzen.

Hinweis: Die aktuelle nkoda-App wird komplett überarbeitet, um Benutzer\*innen noch umfassendere Funktionalitäten zu bieten. Für iOS-Geräte steht die weiterentwickelte App bereits zur Verfügung. Für Android und Windows-Geräte steht noch die alte App zur Verfügung und die neue App soll im Laufe dieses Jahres bereitgestellt werden.

## Schritt 2: Einloggen in die nkoda-App

1. Laden Sie die nkoda-App auf Ihr mobiles Endgerät oder Ihren PC herunter.

Für iOS:<https://shorturl.at/efwzX>

Für Android:<https://bit.ly/3ulDXIs>

Für Windows:<https://bit.ly/36Jk05T>

Für macOS:<https://apple.co/36RMNW0>

2. Klicken Sie auf "Anmelden mit E-Mail".

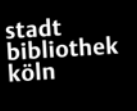

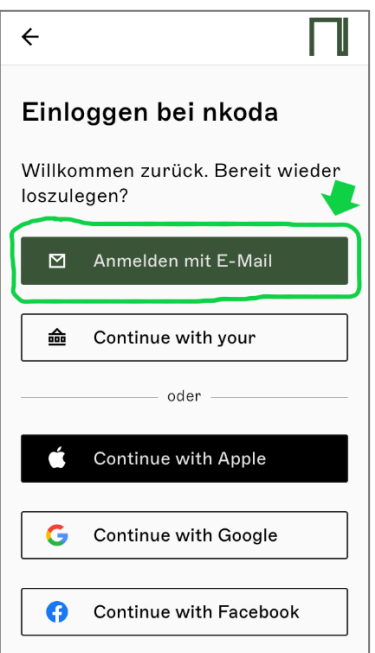

3. Melden Sie sich mit Ihrer E-Mail-Adresse und Ihrem persönlichen Passwort an, das Sie bei der Registrierung auf der nkoda-Homepage vergeben haben.

Fortan können Sie nkoda unbegrenzt genießen und kostenlos Noten online und offline nutzen!

Wichtig: Bitte bestätigen Sie bei jeder Nutzung von nkoda im eingeblendeten Banner durch den Button "Ja", dass Sie nkoda als Mitglied der Stadtbibliothek Köln nutzen.

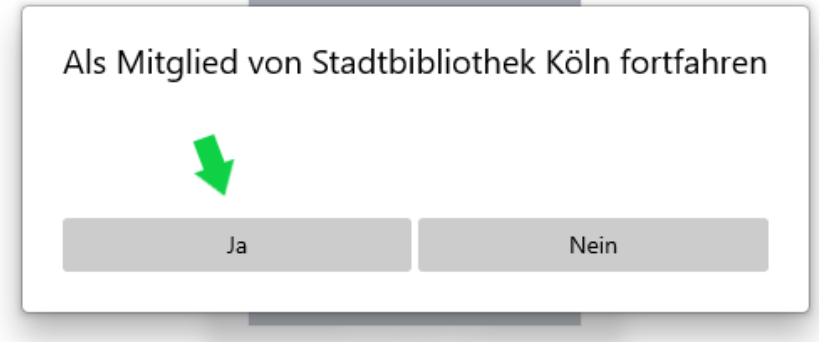

*Banner zur Bestätigung der Mitgliedschaft für Windows (iOS und Android anderes Design)*

## Tipps für die Suche in der App

- Bei der Suche kann in der App zwischen dem Reiter "Finden" und "Entdecken" bzw. **"Erkunden"** gewechselt werden.
	- Der Reiter "Finden" eignet sich für die spezifische Suche nach einem bestimmten Titel oder einer bestimmten Person (Komponist\*in, Interpret\*in).

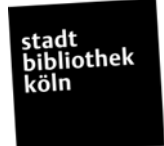

• Der Reiter "Entdecken" bzw. "Erkunden" eignet sich für die schnelle Suche nach beliebigen Suchbegriffen.

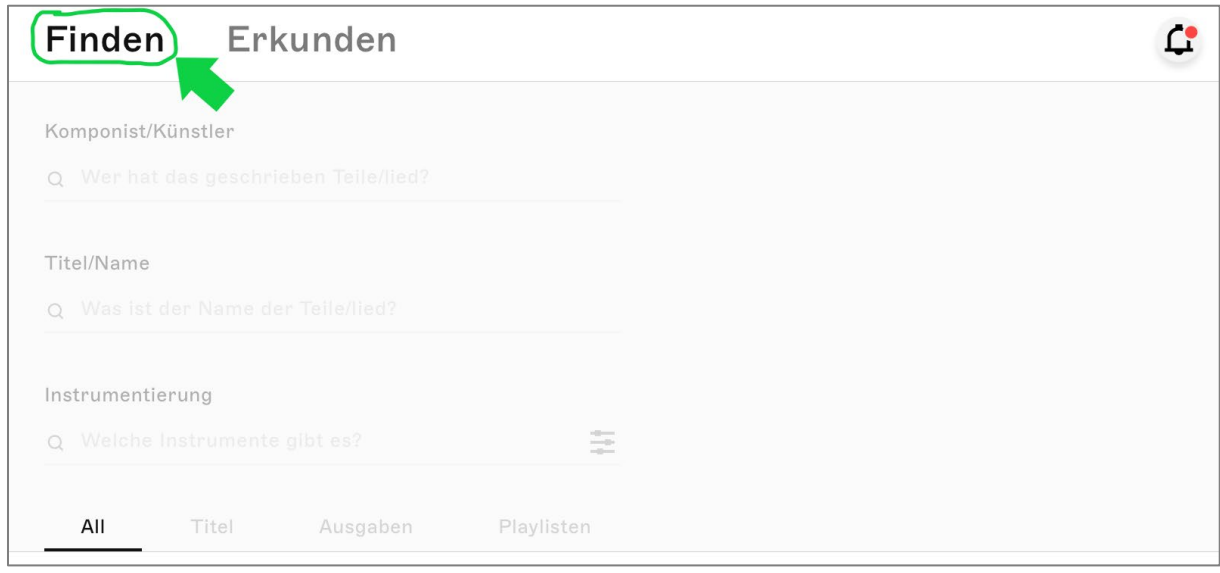

*Suchoberfläche Reiter "Finden" für iOS*

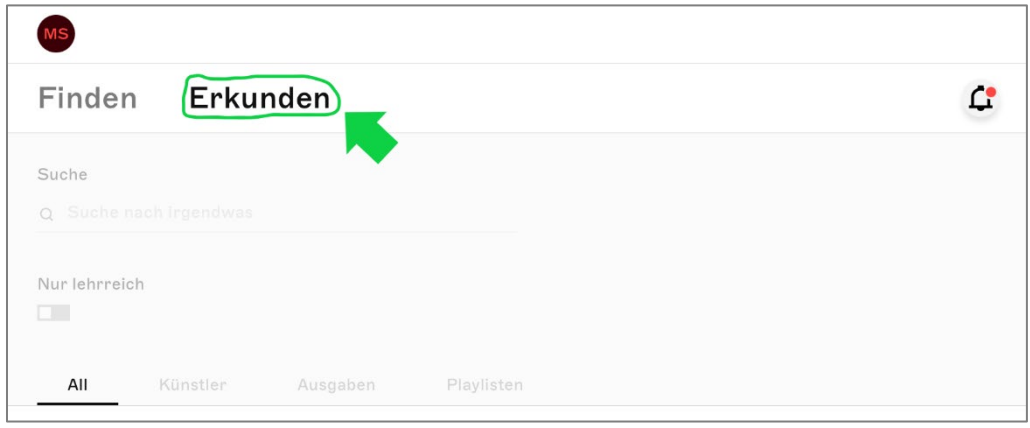

*Suchoberfläche Reiter "Erkunden" für iOS*

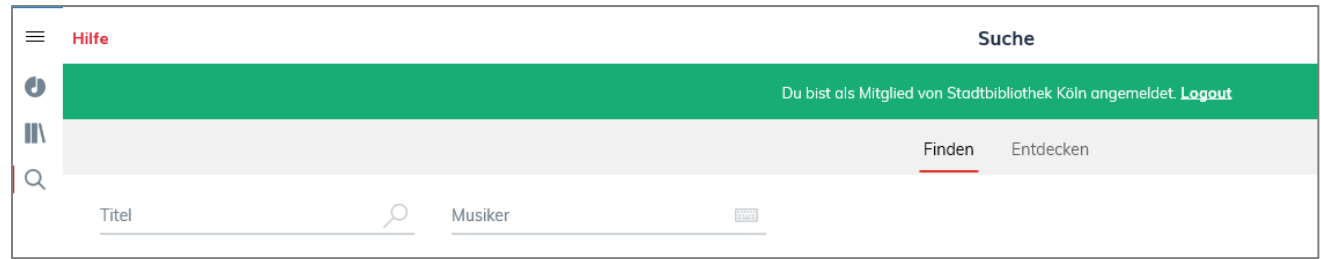

*Suchoberfläche für Android oder Windows*